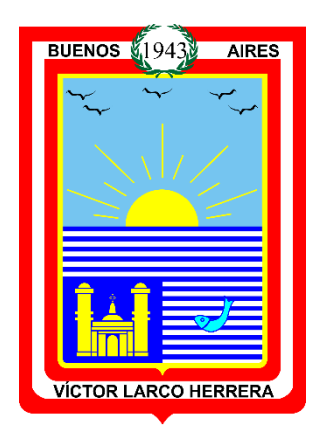

## **MUNICIPALIDAD DISTRITAL DE VICTOR LARCO HERRERA SUB GERENCIA DE TECNOLOGÍAS DE LA INFORMACIÓN**

# SOLICITUDES WEB

## v1.0

**MANUAL DEL USUARIO** 

### **HISTORIAL DE REVISIONES**

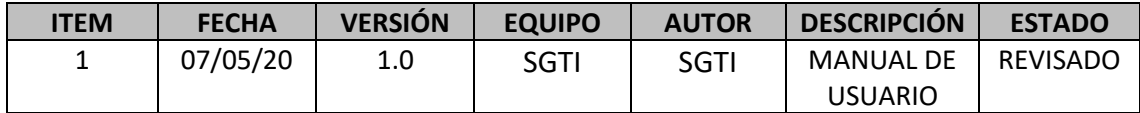

### **Equipo Implementador:**

**SGTI**: Sub Gerencia de Tecnologías de la Información

#### **1. INTRODUCCIÓN**

#### **PROPÓSITO:**

El presente manual tiene como propósito brindar la base del conocimiento relacionado a la funcionalidad de registro de solicitudes de forma online.

#### **DIRIGIDO A:**

El presente manual está dirigido a los contribuyentes y trabajadores de la Municipalidad Distrital de Víctor Larco Herrera

#### **a. TÉRMINOS A UTILIZAR**

Con la finalidad de que el usuario conozca, utilice y se identifique con las terminologías empleadas en las diferentes pantallas del presente módulo, a continuación, se detallan los términos más utilizados:

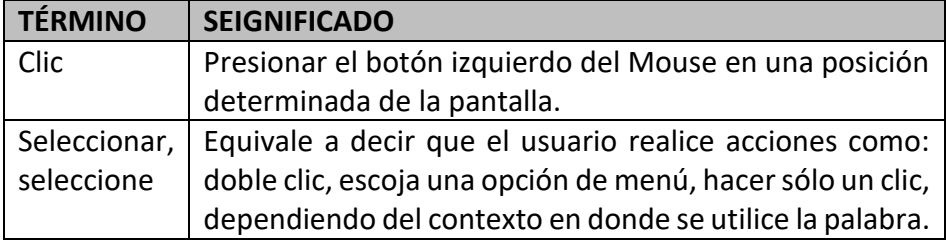

#### **2. Estructura Física del Sistema**

#### a. **Sector Izquierdo:**

#### - **Formulario:**

Aquí estarán los datos a ingresar correctamente por el solicitante para que la solicitud pueda ser enviada al área correspondiente al tipo de trámite que desee realizar.

#### **b. Sector Derecho:**

Aquí aparecerán las instrucciones o avisos para el usuario.

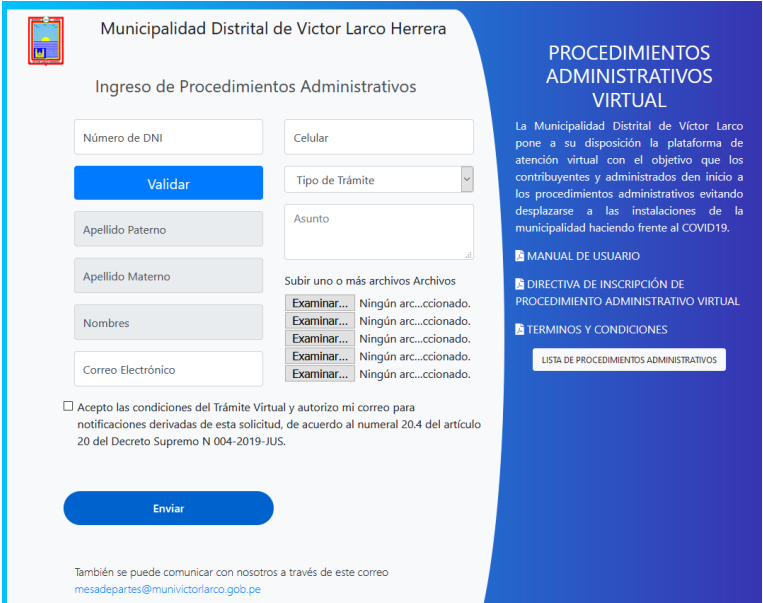

#### **3. Estructura Funcional del Sistema**

#### **a. Formulario:**

- Aquí lo primero será ingresar el DNI de la persona que realiza el trámite y luego hacer clic en el botón Validar para que el sistema valide su DNI y cargue sus nombres y apellidos. Luego ingresar el resto de datos personales: correo y celular.
- Lo siguiente será seleccionar el tipo de trámite que necesita y el asunto por el cual está realizando la solicitud.
- Posterior a ello, adjuntar por lo menos un archivo justificando la solicitud a enviar.
- Antes de proceder a enviar el formulario, debe aceptar las condiciones del Trámite Online y autorizar el correo brindado para las notificaciones derivadas la solicitud.
- Para enviar el formulario debe hacer clic en Enviar.
- Una vez enviado el formulario, le llegará un correo a su bandeja de entrada, donde encontrará el resumen de los datos brindados en la solicitud.

#### **b. Procedimientos Administrativos Virtual**

- En esta sección encontrará los descargables: Manual de Usuario, Directiva de Inscripción de Procedimiento Administrativo Virtual y los Términos y Condiciones de Uso de los procedimientos administrativos virtuales.
- Así mismo, haciendo clic en el botón Lista de Procedimientos Administrativos, encontrará los formatos y/o requisitos de cada tipo de trámite agrupado por cada área de la Municipalidad Distrital de Víctor Larco Herrera

**LISTA DE PROCEDIMIENTOS ADMINISTRATIVOS** 

 $\mathbf{x}$ 

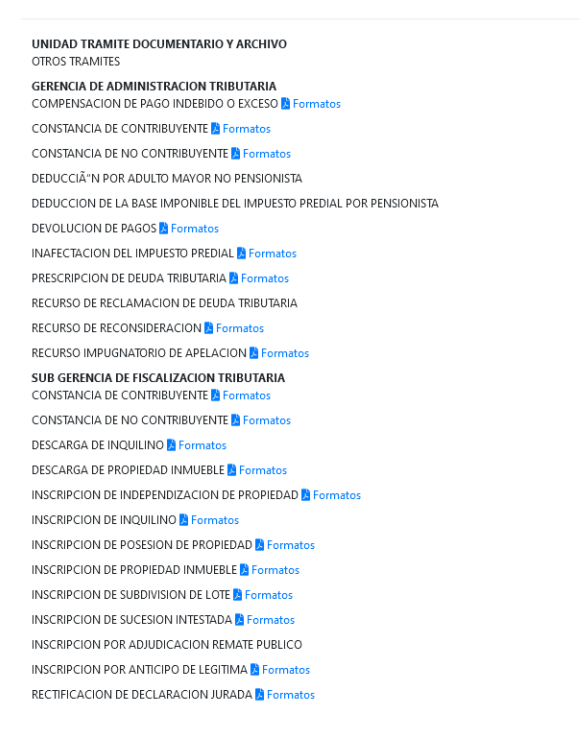